Most swim meets are restricted to members of Masters Swimming Australia, but some may be open to **members of FINA affiliated masters swimming organisations** from overseas, and others may be open to **non-members** for promotional purposes.

If the meet host allows entry to non-members (check the meet flyer for details), follow the steps below.

## 1. Create a profile in Swim Central

This is required once only, so you will be able to use this profile again for any future meet, or subsequent membership purchase – download instructions on this step **here**

## 2. Purchase a meet specific product in Swim Central

- a) Sign in to Swim Central and purchase a meet specific product in Swim Central for MSA insurance cover (\$5.16 at time of publication, but subject to change).
- b) Click on Store in the left-hand menu, then – search for Masters Swimming NSW in the "Find a Club" box, then your name in the "Who are you Purchasing for" box.
- c) Click on the green "Add to Cart" button for the appropriate non-member product, and proceed to the shopping cart for payment.

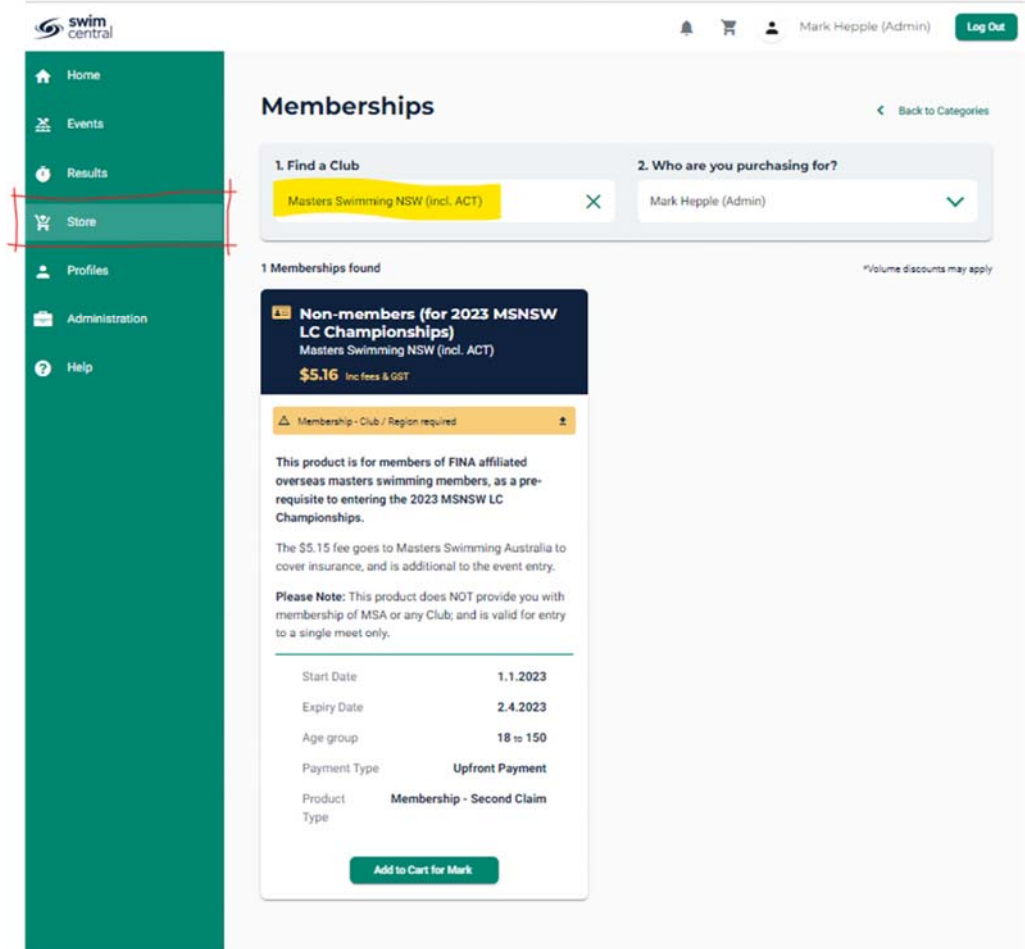

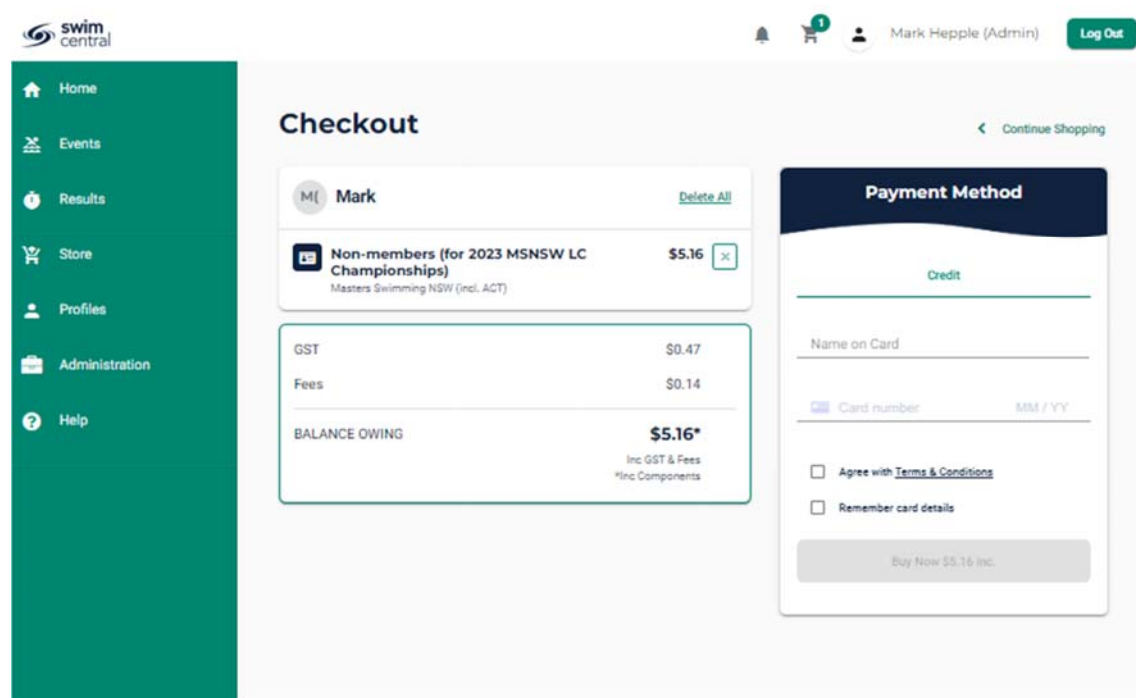

Note that as part of this purchase, you may also be required to upload:

- if applicable, proof of membership with a FINA affiliated masters swimming organisation from overseas, and/or
- proof of age

These documents need to be reviewed and approved by MSNSW admin personnel before you can proceed to the next stage of entering the meet – this may take a number of days, so don't leave things till the last minute, and please be patient.

Once your submitted documents have been approved, enter the swim meet through Swim Central.

## 3. Swim Central Meet Entry

Download the instructions on Swim Central meet entry **here**

If you experience any difficulties please contact the **NSW Branch office** or the **Branch Meet Recorder**